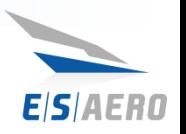

### **OpenVSP API & MATLAB/Python Integration**

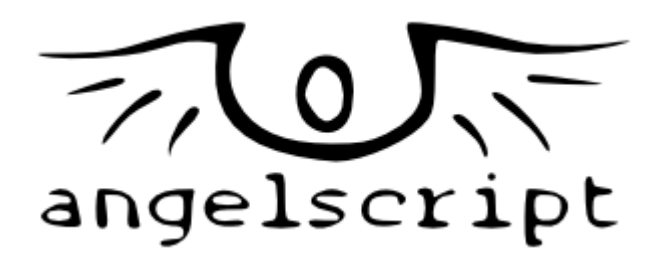

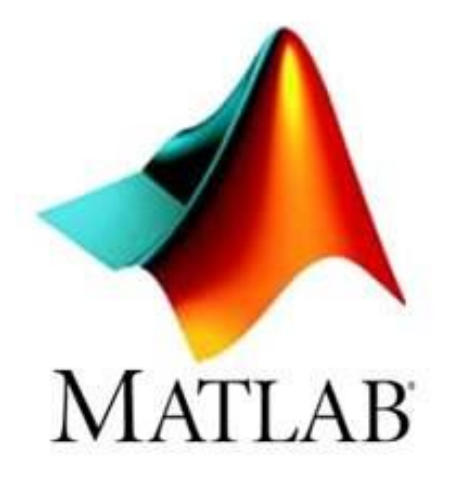

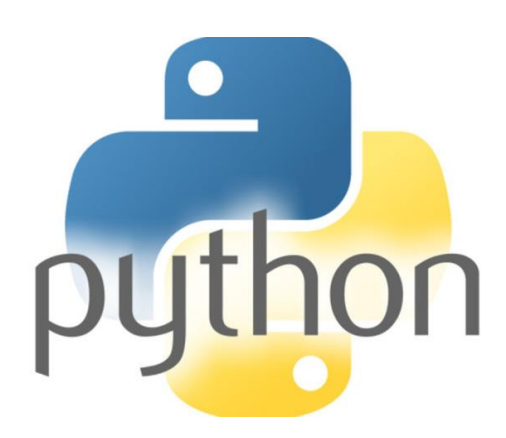

**Presented by:**

Justin Gravett

[justin.gravett@esaero.com](mailto:justin.gravett@esaero.com)

Empirical Systems Aerospace, Inc. (ESAero)

**1**

NNX09CC86P SBIR Review, Presented to NASA, July 7th, 2009 **Empirical Systems Aerospace, Inc. www.esaero.com OpenVSP Workshop 2020 Sept. 15th – Sept. 17th**

Agenda

**2**

- Introduction
- $\cdot$  C++ API
- AngelScript API
- Python API
- MATLAB API Overview
- MATLAB API Build Instructions\*

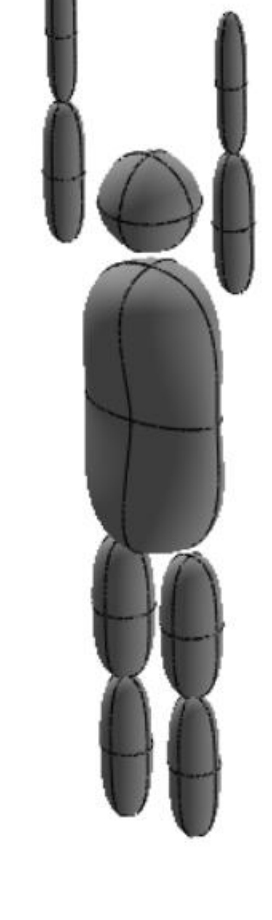

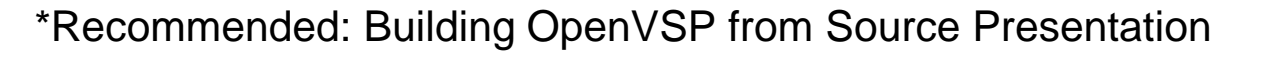

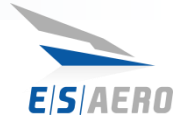

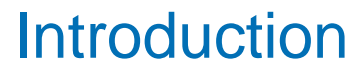

- API: Application Programming Interface
- Languages:
	- $C + +$
	- AngelScript (close to C++)
	- Python
	- MATLAB (experimental)
- What is it used for?
	- Headless operating systems
	- Automation
	- Integration with other codes
	- Test suites
	- Custom Geoms
- How to learn:
	- Old way: study the source code
	- Examples
	- New: Doxygen documentation of functions and classes
	- Workshop presentations

පි

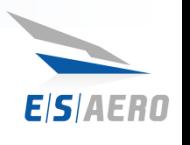

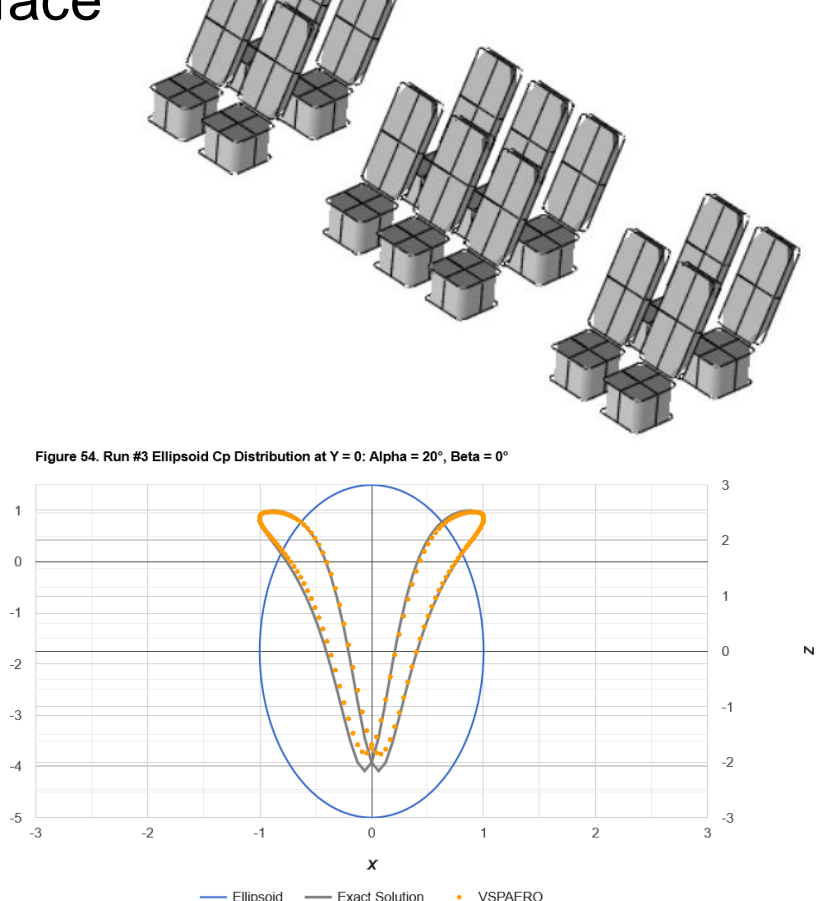

### API Functions

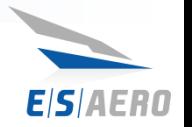

- API Documentation: [http://openvsp.org/api\\_docs/latest/](http://openvsp.org/api_docs/latest/)
	- Available for direct download
- Analysis and Results Manager:
	- Generic functions to setup analysis inputs, execute analyses, and collect results
	- Strings used to identify available analysis types
		- i.e. "VSPAEROComputeGeometry"
	- Preferred approach for running analyses when available
	- Use "ListAnalysis()" to identify available analysis strings
	- Used "PrintAnalysisInputs( "*analysis*" ) to identify available inputs
	- Arrays used for analysis input and result data
- Parms Through the API
	- Generic functions for controlling Parms
	- Values cast to double type in API
	- Parms identified by ID or Container, Group, and Name
- Identifying Parm Info:
	- OpenVSP \*.vsp3 file
	- Click and drag GUI device to text editor
	- Click on the GUI Parm button

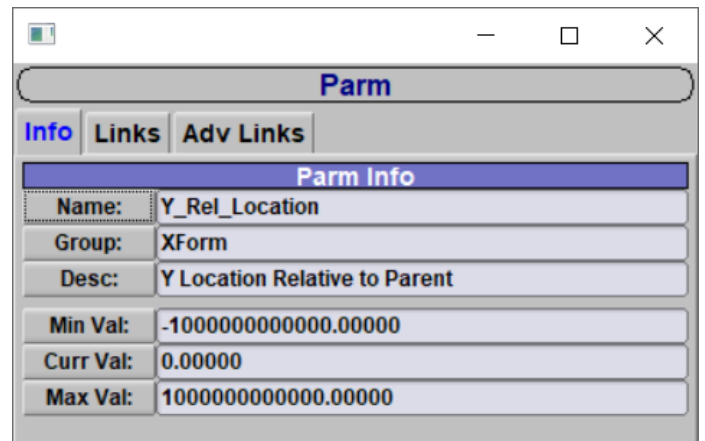

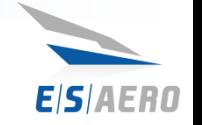

### $C++$  API

**5**

- Basis for all other supported languages OpenVSP's primary language is C++
- Functions written in VSP\_Geom\_API (geom\_api project)
- Exposes core functionality to higher level abstraction
- Used for API testing
	- Test suites for Parasite Drag, Mass Properties, VSPAERO, and more
		- src -> geom\_api folder of repository (apitest project)
		- CFD Mesh test suite in progress
	- Run prior to each release to help catch bugs
	- Intended to be included with continuous integration builds, but currently too time consuming

### AngelScript API

EISIAE:M

- Very similar to C++
	- Must declare variable types
	- "main" function required
- Same language used in Advanced Links and for Custom Geom scripts
- \*.vspscript file extension required
- C++ API functions, classes, and enums are registered through AngelScript
- 30+ example scripts provided in scripts directory
	- Demonstrate how to use various API functionality
	- Examples of API automation
	- Most advanced: Master\_VSP\_VV\_Script.vspscript
- 2 ways to run \*vspscript files:
	- 1. OpenVSP GUI: File -> Run Script…
	- 2. VSPSCRIPT executable:
		- Run through command terminal
		- Example: vspscript -script "scripts/CpSlicer.vspscript"

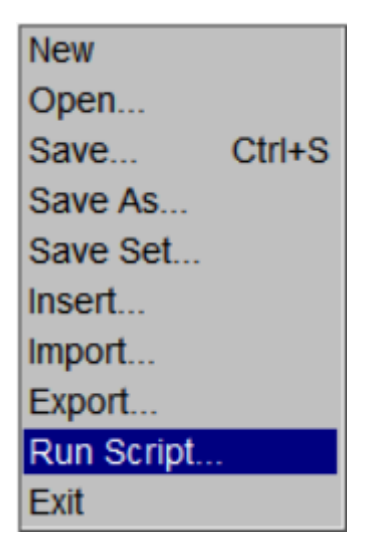

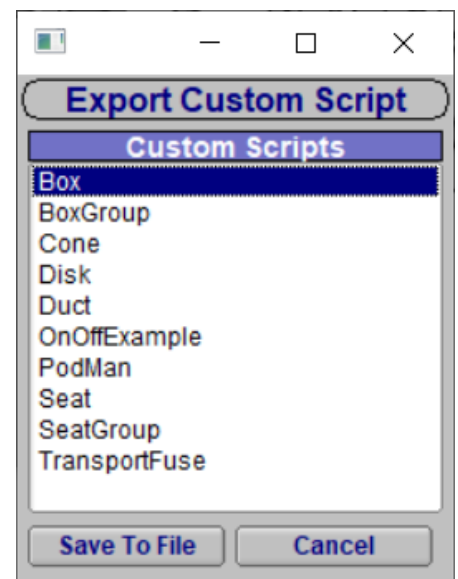

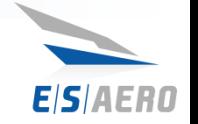

### Python API

- SWIG: Simplified Wrapper and Interface Generator – Wraps C++ API for Python
- Python version when importing OpenVSP API must match version used by SWIG
	- Python 3.6: latest version used with OpenVSP distribution
	- Must compile OpenVSP yourself if alternative Python version is desired
- \*Windows 3.21.2 initially released without Python API – fixed and updated

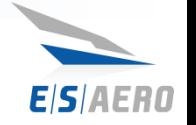

### Python API

- Installation instructions available in python folder of OpenVSP distribution – see README
	- [https://github.com/OpenVSP/OpenVSP/tree/master/src](https://github.com/OpenVSP/OpenVSP/tree/master/src/python_api/packages) /python\_api/packages
	- Open a command terminal in the same directory
	- Recommended (Windows) use the "dev" API installation version
- Test installation
	- Open command terminal and type:
	- "python"
	- "import openvsp as vsp"
	- "vsp.VSPCheckSetup()" or "vsp.VSPRenew()"

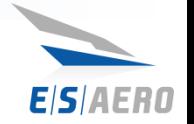

### Python API – Common Errors

- DLL load error?
	- Check your python version matches version compiled with OpenVSP
- Missing VSPAERO solver, viewer, or slicer?
	- Copy executables to Python directory

VSPAERO solver not found. VSPAERO viewer not found. VSPAERO slicer not found.

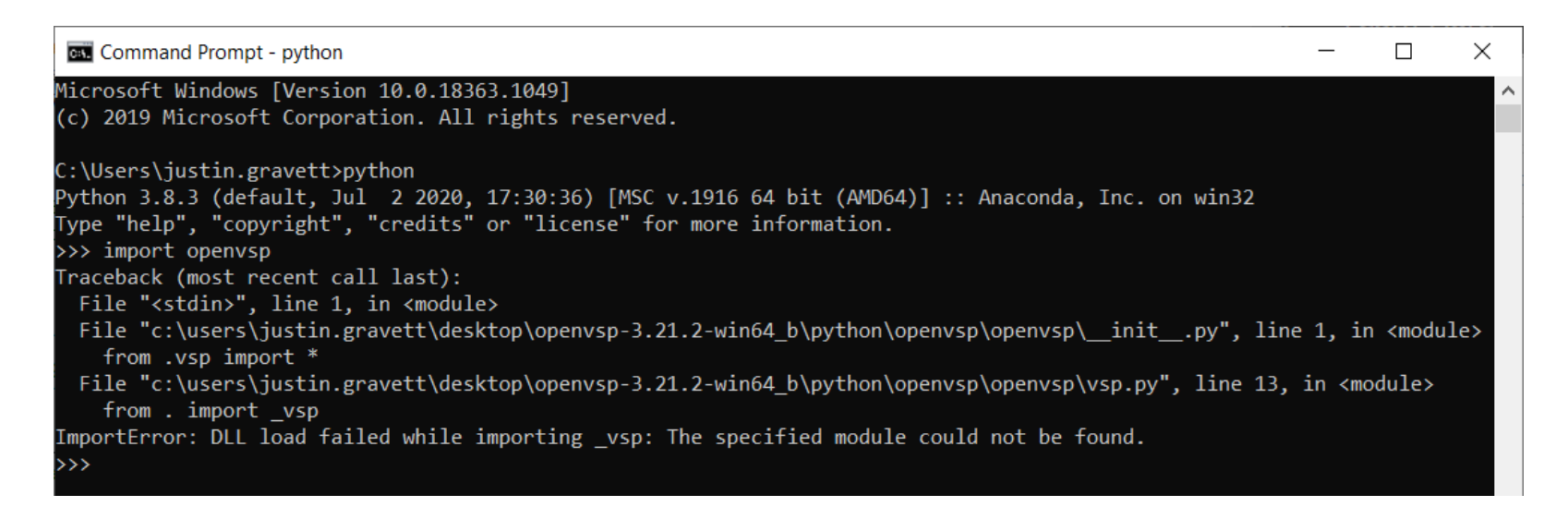

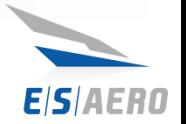

### MATLAB API

- Advanced and experimental
	- Not recommended for new API users
	- Requires existing software development skills
- Requires unreleased version of SWIG

### ESAero Support

- Integrated MATLAB API with PANTHER toolset in Phase I SBIR
- Minor modifications made to OpenVSP – released publicly
	- Duplicated test suite to verify functionality
	- Tried to keep the build process as simple as possible

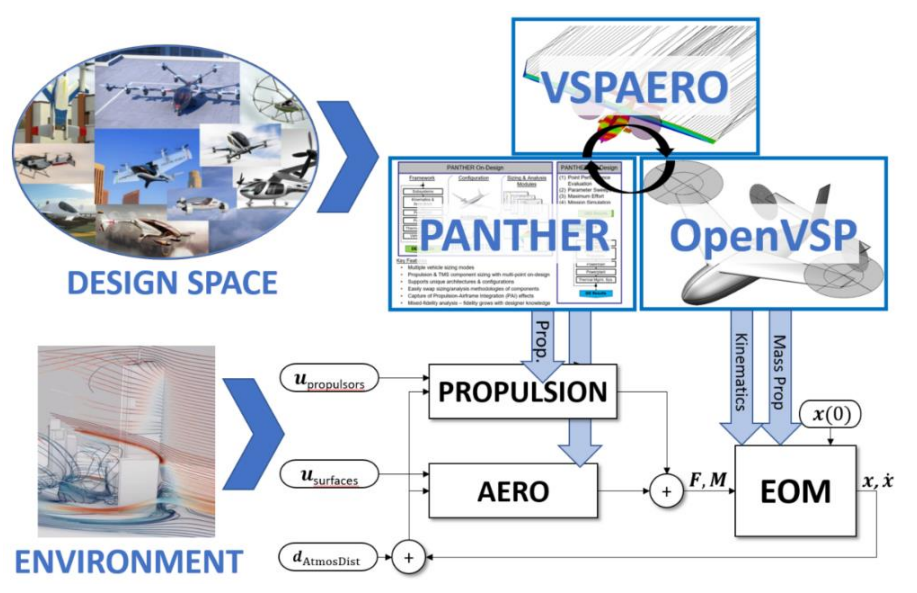

NASA SBIR PHASE I - UAM Disturbance Rejection in Conceptual Design

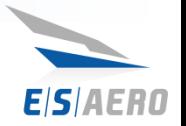

### Software – Python API

## Install Anaconda

### • [Anaconda Version Archive](https://repo.anaconda.com/archive/)

- Version 5.2.0 Includes Python 3.6, compatible with OpenVSP 3.21.2
- [Latest Version](https://www.anaconda.com/products/individual#windows)
	- Only use this version if compiling OpenVSP yourself
- Add to PATH
	- Recommend through installation option
	- Could manually adding to system PATH

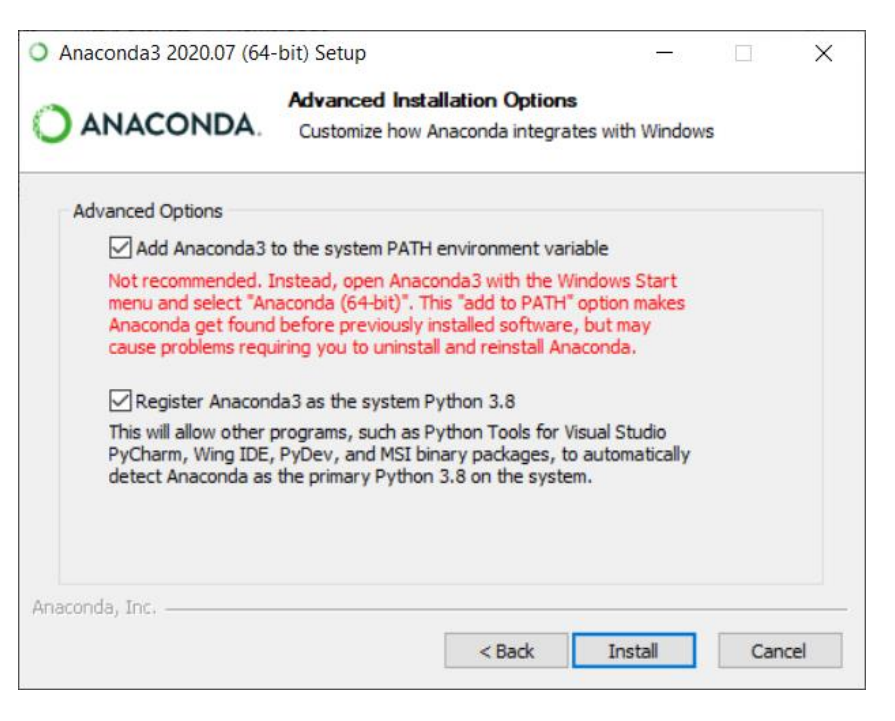

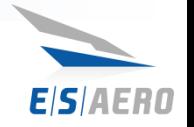

### SWIG - Python

- Only needed if compiling OpenVSP
- SWIG Simplified Wrapper and Interface Generator
	- Official distribution
	- Used to provide python interface to C-API
	- <http://www.swig.org/download.html>
	- Recent CMake issue with OpenVSP finding 4.0.2 – could use 4.0.1 instead

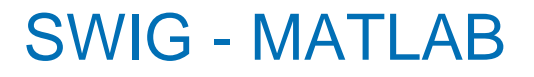

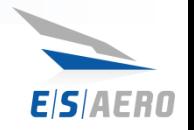

- SWIG MATLAB
	- Unofficial SWIG build with MATLAB bindings
	- <https://github.com/jaeandersson/swig.git>
- User must compile OpenVSP
- Git required
	- Sourcetree recommended Git GUI
- MinGW, MSYS, & PCRE used

### Build Process – Overview

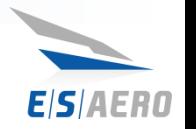

- 1. Clone the swig-matlab repo & checkout matlab-customdoc
- 2. Compile swig-matlab from source and generate a swig.exe
- 3. Create a 'matlab\_api' (use the 'python\_api' as a template)
- 4. Point the VSP CMAKE options to look for the swig.exe that you just created
- 5. Compile OpenVSP (Build solution, Build INSTALL)
- 6. Delete duplicate SwigClear(self) function in SwigRef.m
- 7. Build some test scripts in MATLAB to verify everything is working

### Build Process – Overview

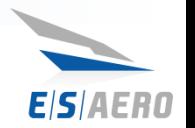

- 1. Clone the swig-matlab repo & checkout matlab-customdoc
- 2. Compile swig-matlab from source and generate a swig.exe
- 3. Create a 'matlab\_api' (use the 'python\_api' as a template)
- 4. Point the VSP CMAKE options to look for the swig.exe that you just created
- 5. Compile OpenVSP (Build solution, Build INSTALL)
- 6. Delete duplicate SwigClear(self) function in SwigRef.m
- 7. Build some test scripts in MATLAB to verify everything is working

### *These are the most challenging steps*

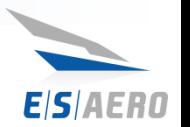

### 1. Clone the swig-matlab repo & checkout matlab-customdoc

- 2. Compile swig-matlab from source and generate a swig.exe
- 3. Create a 'matlab\_api' (use the 'python\_api' as a template)
- 4. Point the VSP CMAKE options to look for the swig.exe that you
- 5. Compile OpenVSP (Build solution, Build INSTALL)
- 6. Delete duplicate SwigClear(self) function in SwigRef.m
- 7. Build some test scripts in MATLAB to verify everything is work

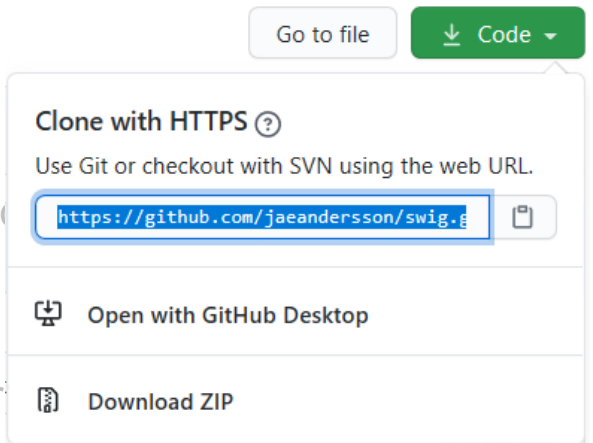

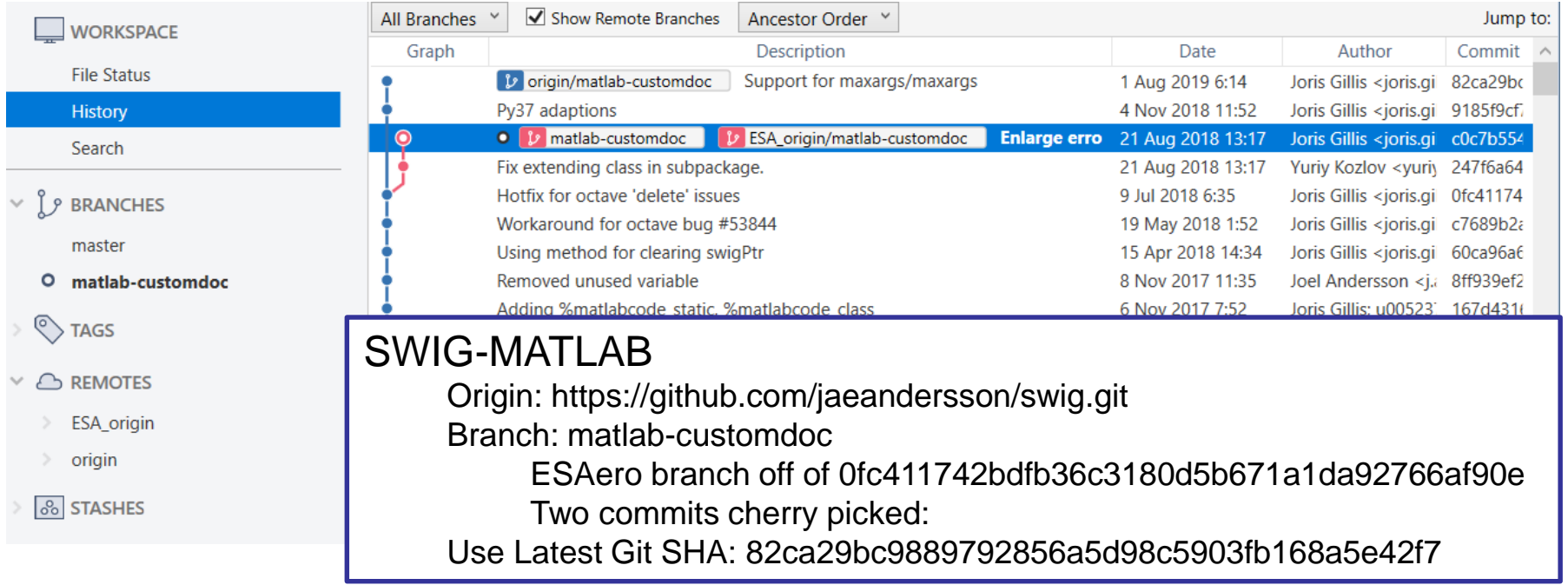

**17**

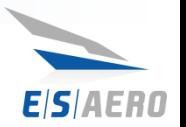

- Clone the swig-matlab repo & checkout matlab-customdoc
- 2. Compile swig-matlab from source and generate a swig.exe
- 3. Create a 'matlab\_api' (use the 'python\_api' as a template)
- Point the VSP CMAKE options to  $\mathbb{L}$
- 5. Compile OpenVSP (Build solution,
- 6. Delete duplicate SwigClear(self) fu
- **Build some test scripts in MATLAB**

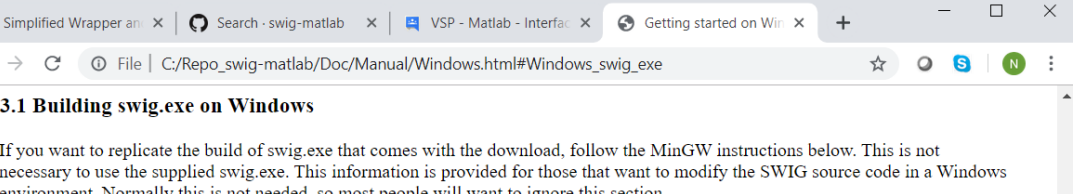

### 3.3.1.1 Building swig.exe using MinGW and MSYS

The short abbreviated instructions follow

- Install MinGW and MSYS from the MinGW site. This provides a Unix environment on Windows.
- Follow the usual Unix instructions in the README file in the SWIG root directory to build swig.exe from the MinGW command prompt.

The step by step instructions to download and install MinGW and MSYS, then download and build the latest version of SWIG from Github follow... Note that the instructions for obtaining SWIG from Github are also online at SWIG Bleeding Edge.

Pitfall note: Execute the steps in the order shown and don't use spaces in path names. In fact it is best to use the default installation directories.

Documentation in source repository: Doc\Manual\Windows.html

Instructions exist to build using

- MinGW & MSYS ESAero Tested
- **Cygwin**
- VisualStudio IDE (challenging)

1. Download the following packages from the MinGW download page or MinGW SourceForge download page. Note that at the time of writing, the majority of these are in the Current release list and some are in the Snapshot or Previous release list.

- $\circ$  MinGW-3.1.0-1.exe
- o MSYS-1.0.11-2004.04.30-1.exe
- o msysDTK-1.0.1.exe
- o bison-2.0-MSYS.tar.gz
- o msys-autoconf-2.59.tar.bz2
- o msys-automake-1.8.2.tar.bz2
- 2. Install MinGW-3.1.0-1.exe (C:\MinGW is default location.)
- 3. Install MSYS-1.0.11-2004.04.30-1.exe. Make sure you install it on the same windows drive letter as MinGW (C:\msys\1.0 is
- default). In the post install script,
	- Answer y to the "do you wish to continue with the post install?"
	- o Answer y to the "do you have MinGW installed?"
	- Type in the folder in which you installed MinGW (C:/MinGW is default)
- 4. Install msysDTK-1.0.1.exe to the same folder that you installed MSYS (C:\msys\1.0 is default).
- 5. Copy the following to the MSYS install folder (C:\msys\1.0 is default):
	- o msys-automake-1.8.2.tar.bz2
	- o msys-autoconf-2.59.tar.bz2 o bison-2.0-MSYS.tar.gz
- 6. Start the MSYS command prompt and execute

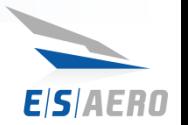

- 1. Clone the swig-matlab repo & checkout matlab-customdoc
- 2. Compile swig-matlab from source and generate a swig.exe

3. Create a 'matlab\_api' (use the 'python\_api' as a template)

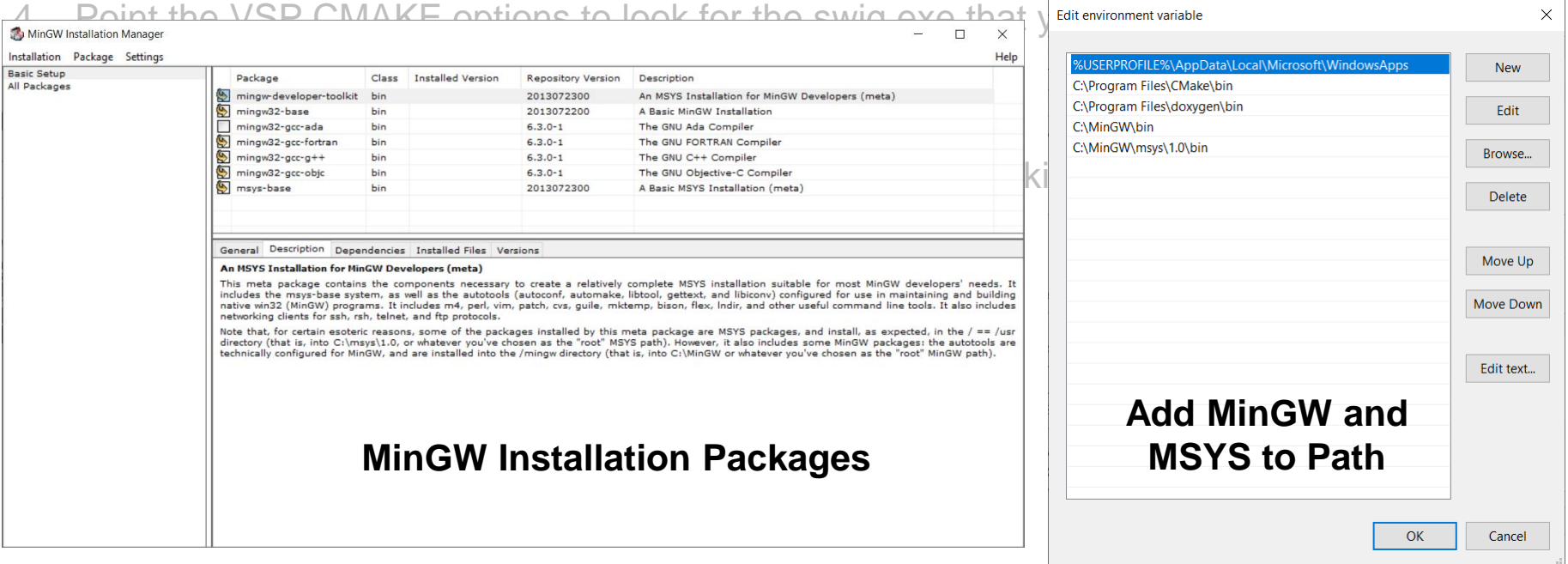

- No need to install bison, automake, and autoconf separately (already included)
- PCRE (pcre-8.44.tar.gz): <ftp://ftp.pcre.org/pub/pcre/> or <https://ftp.pcre.org/pub/pcre/>
	- Follow instructions to extract in Swig source repository and run "Tools/pcrebuild.sh"

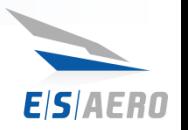

- 1. Clone the swig-matlab repo & checkout matlab-customdoc
- 2. Compile swig-matlab from source and generate a swig.exe
- 3. Create a 'matlab\_api' (use the 'python\_api' as a template)

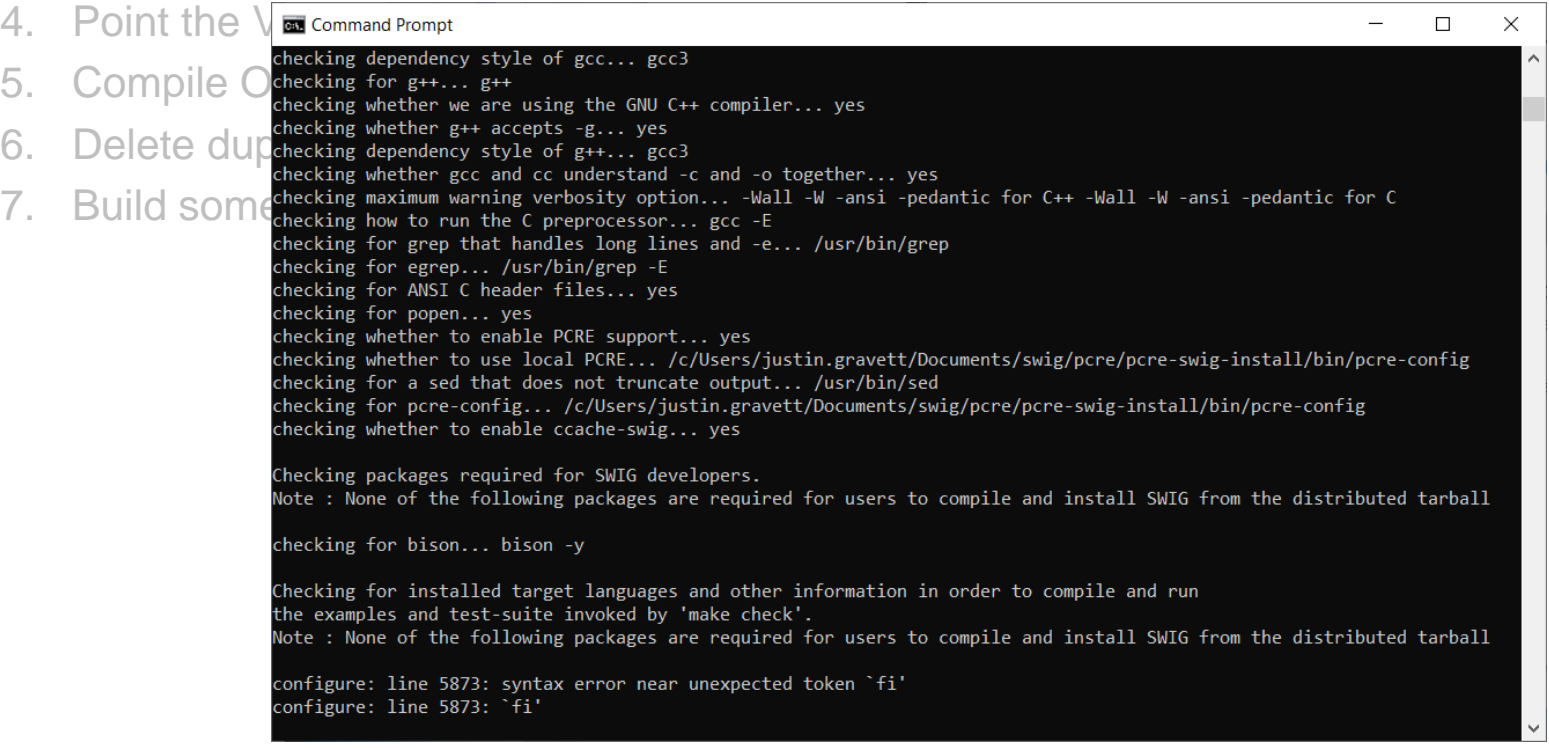

### Solution to error after calling "bash configure":

- 1. Delete configure file
- 2. Rerun "bash autogen.sh"
- 3. Open configure delete lines 5773 through 6027

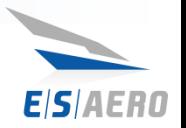

- 1. Clone the swig-matlab repo & checkout matlab-customdoc
- 2. Compile swig-matlab from source and generate a swig.exe
- 3. Create a 'matlab\_api' (use the 'python\_api' as a template)
- 4. Point the VSP CMAKE options to look for the swig.exe that you just created
- 5. Compile OpenVSP (Build solution, Build INSTALL)
- 6. Delete duplicate SwigClear(self) function in SwigRef.m
- 7. Build some test scripts in MATLAB to verify everything is working

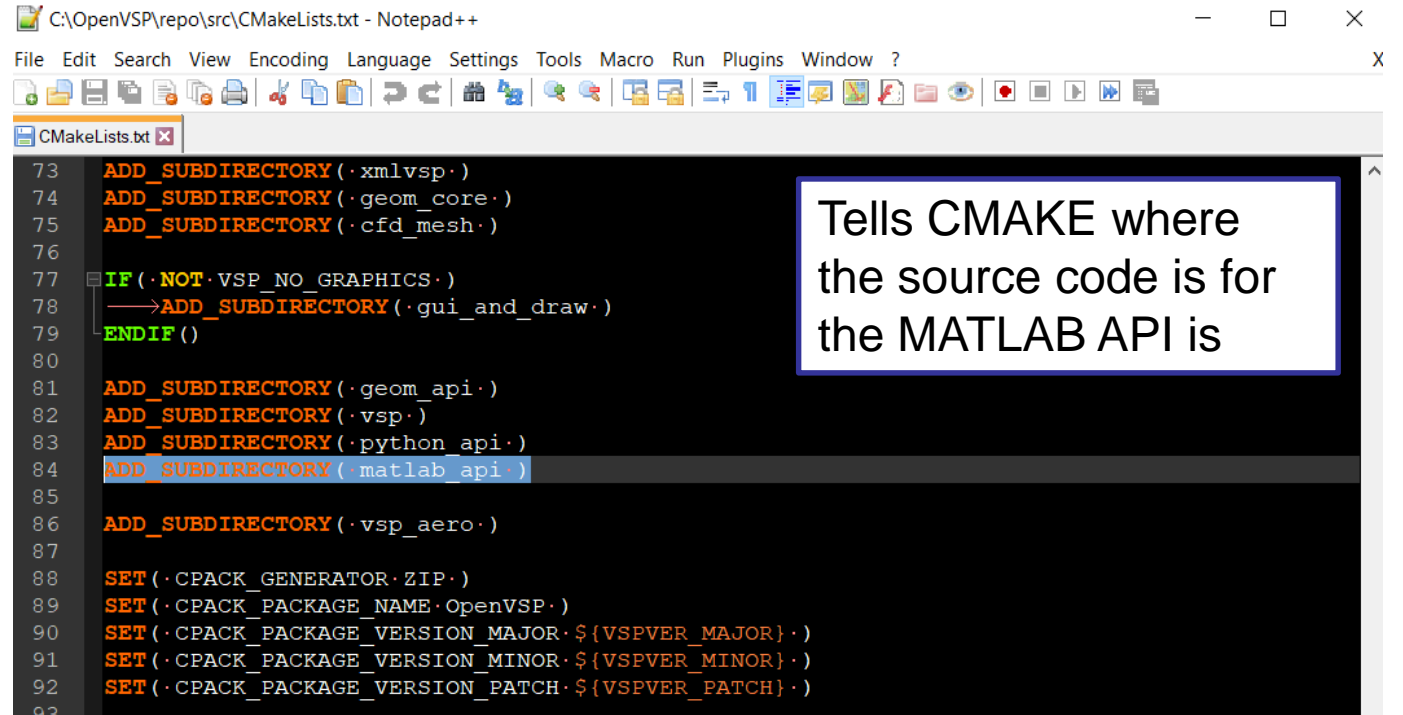

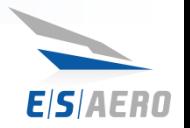

- 1. Clone the swig-matlab repo & checkout matlab-customdoc
- 2. Compile swig-matlab from source and generate a swig.exe
- 3. Create a 'matlab\_api' (use the 'python\_api' as a template)
- 4. Point the VSP CMAKE options to look for the swig.exe that you just created
- 5. Compile OpenVSP (Build solution, Build INSTALL)
- 6. Delete duplicate SwigClear(self) function in SwigRef.m
- 7. Build some test scripts in MATLAB to verify everything is working

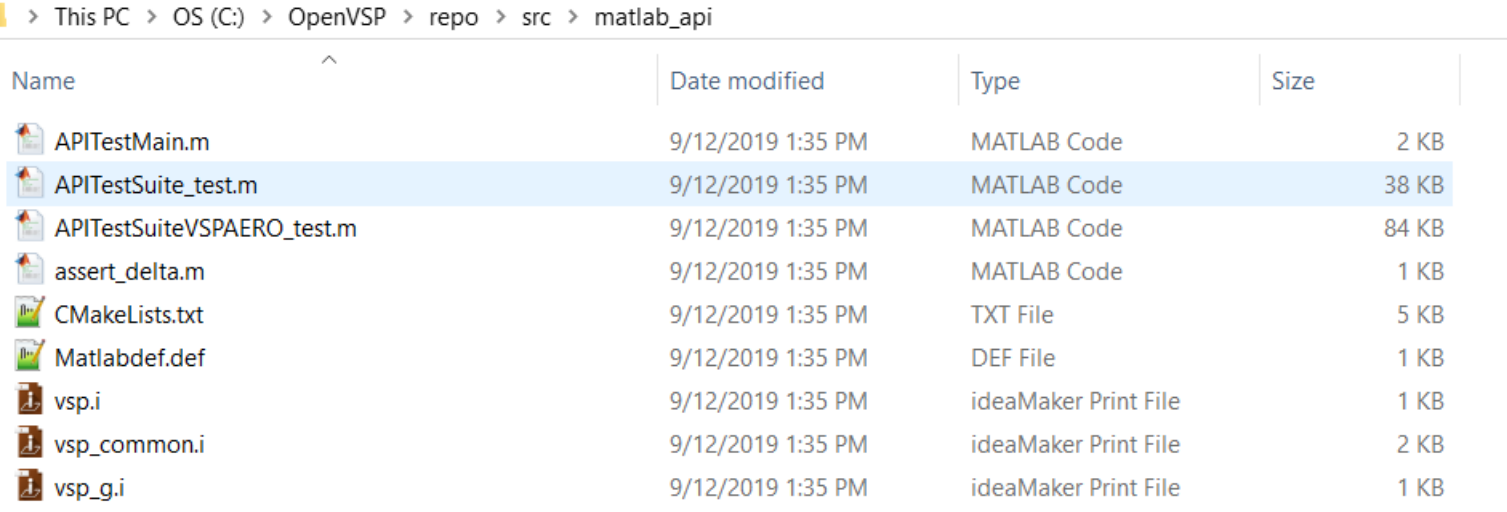

# Copy \*.i files from python API example

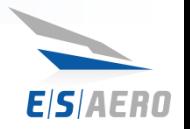

- 1. Clone the swig-matlab repo & checkout matlab-customdoc
- 2. Compile swig-matlab from source and generate a swig.exe
- 3. Create a 'matlab\_api' (use the 'python\_api' as a template)
- 4. Point the VSP CMAKE options to look for the swig.exe that you just created
- 5. Compile OpenVSP (Build solution, Build INSTALL)
- 6. Delete duplicate SwigClear(self) function in SwigRef.m
- 7. Build some test scripts in MATLAB to verify everything is working

# Key changes to VSP source

- Explicit control of VSPAERO path
- Reference to Matrix.h

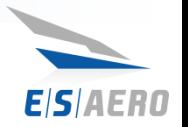

- 1. Clone the swig-matlab repo & checkout matlab-customdoc
- 2. Compile swig-matlab from source and generate a swig.exe
- 3. Create a 'matlab\_api' (use the 'python\_api' as a template)
- 4. Point the VSP CMAKE options to look for the swig.exe that you just created
- 5. Compile OpenVSP (Build solution, Build INSTALL)
- 6. Delete duplicate SwigClear(self) function in SwigRef.m
- 7. Build some test scripts in MATLAB to verify everything is working

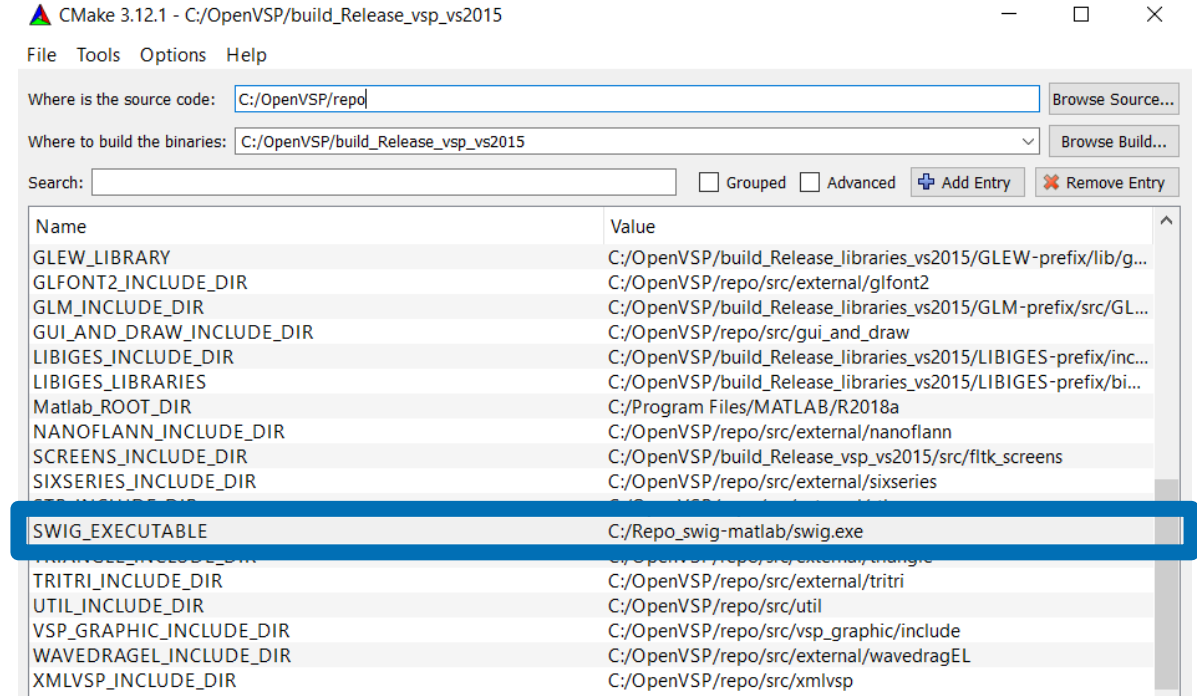

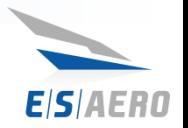

- 1. Clone the swig-matlab repo & checkout matlab-customdoc
- 2. Compile swig-matlab from source and generate a swig.exe
- 3. Create a 'matlab\_api' (use the 'python\_api' as a template)
- 4. Point the VSP CMAKE options to look for the swig.exe that you just created
- 5. Compile OpenVSP (Build solution, Build INSTALL)
- 6. Delete duplicate SwigClear(self) function in SwigRef.m
- Build some test scripts in matlab to verify everything is working

### If you are successful….

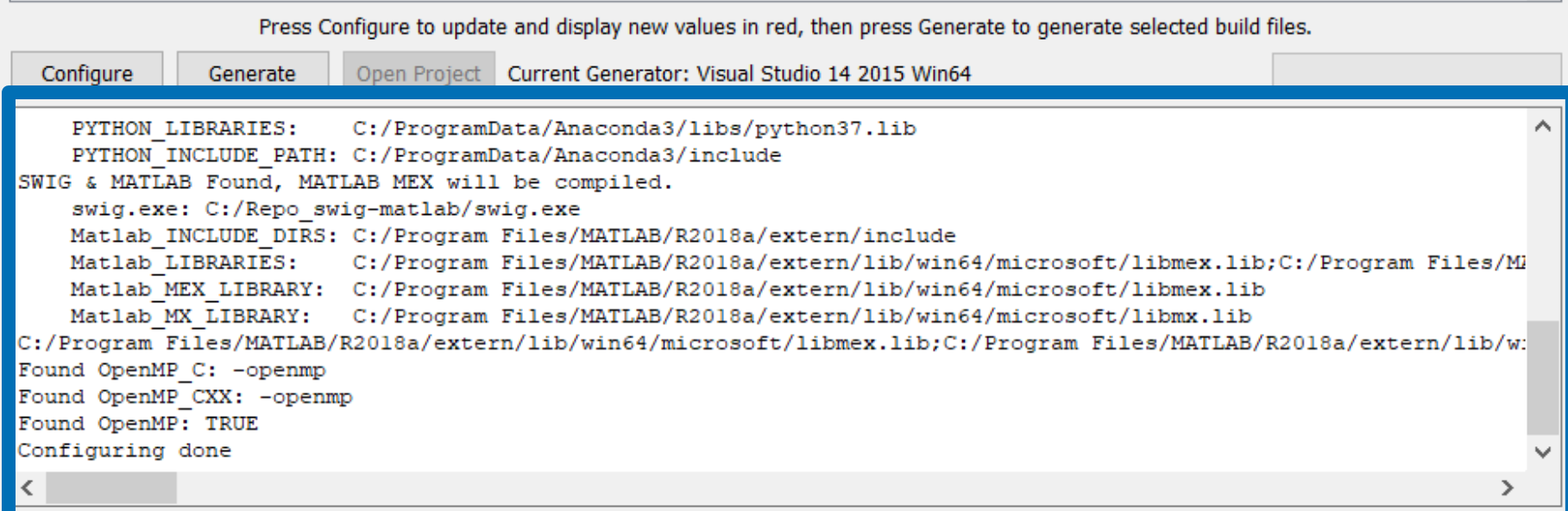

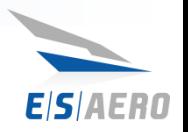

- 1. Clone the swig-matlab repo & checkout matlab-customdoc
- 2. Compile swig-matlab from source and generate a swig.exe
- 3. Create a 'matlab\_api' (use the 'python\_api' as a template)
- 4. Point the VSP CMAKE options to look for the swig.exe that you just created
- 5. Compile OpenVSP (Build solution, Build INSTALL)
- 6. Delete duplicate SwigClear(self) function in SwigRef.m

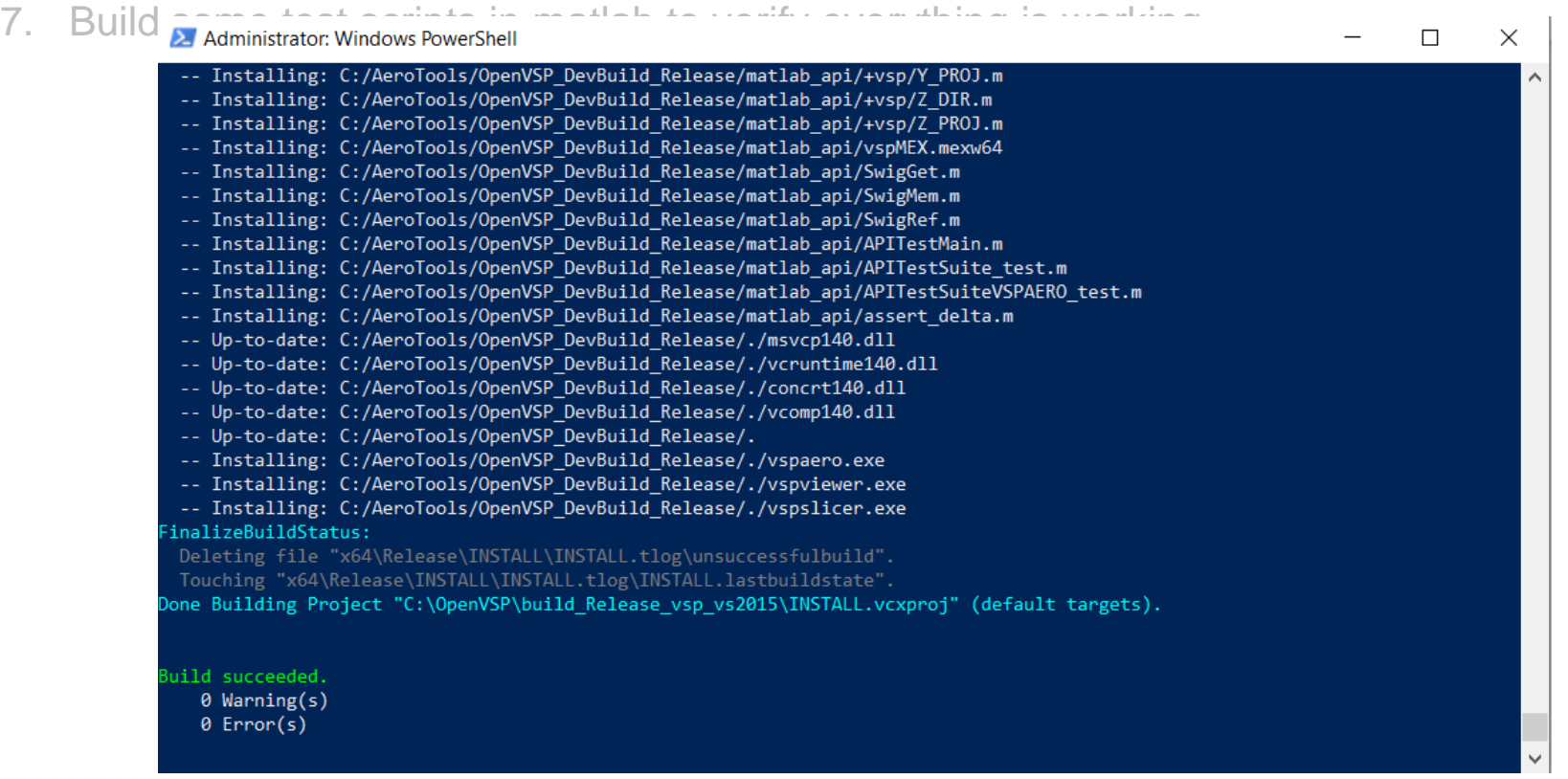

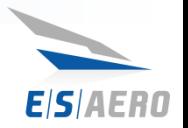

- 1. Clone the swig-matlab repo & checkout matlab-customdoc
- 2. Compile swig-matlab from source and generate a swig.exe
- 3. Create a 'matlab\_api' (use the 'python\_api' as a template)
- 4. Point the VSP CMAKE options to look for the swig.exe that you just created
- 5. Compile OpenVSP (Build solution, Build INSTALL)
- 6. Delete duplicate SwigClear(self) function in SwigRef.m
- 7. Build some test scripts in matlab to verify everything is working

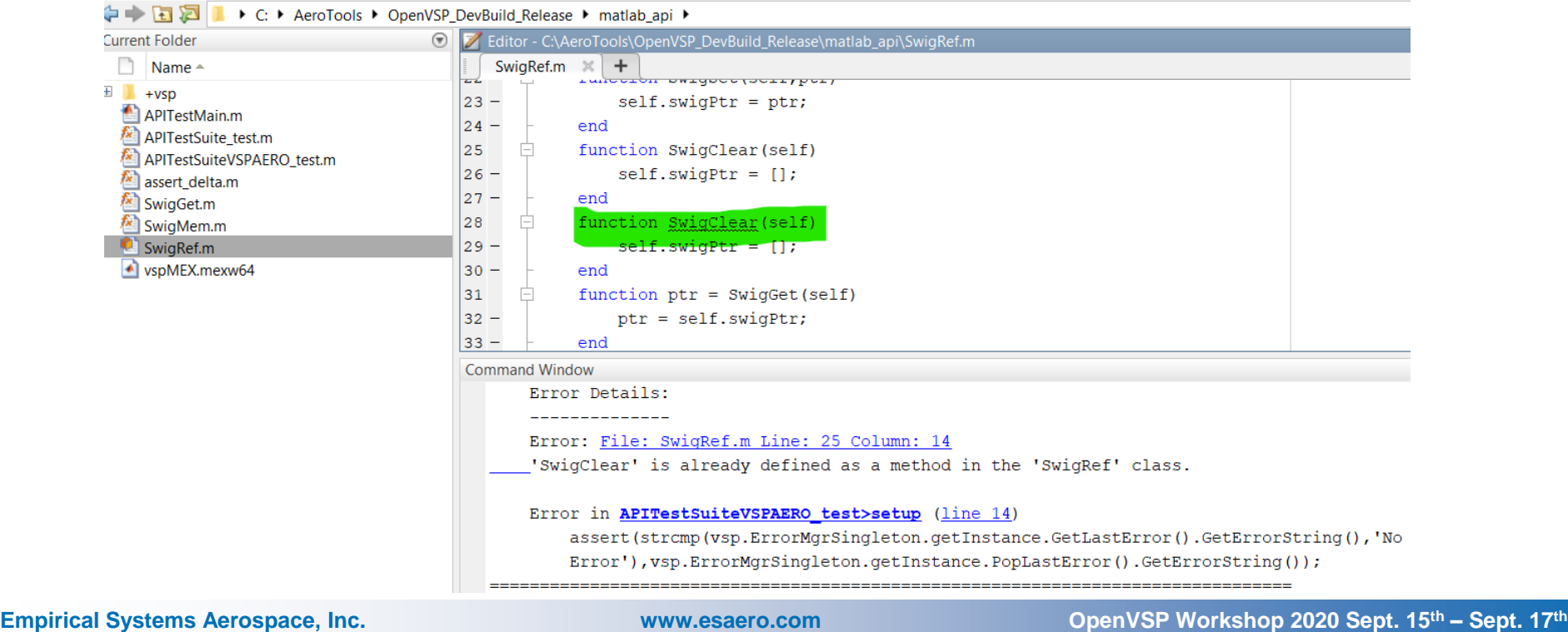

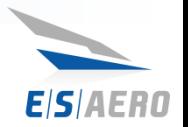

- 1. Clone the swig-matlab repo & checkout matlab-customdoc
- 2. Compile swig-matlab from source and generate a swig.exe
- 3. Create a 'matlab\_api' (use the 'python\_api' as a template)
- 4. Point the VSP CMAKE options to look for the swig.exe that you just created
- 5. Compile OpenVSP (Build solution, Build INSTALL)
- 6. Delete duplicate SwigClear(self) function in SwigRef.m

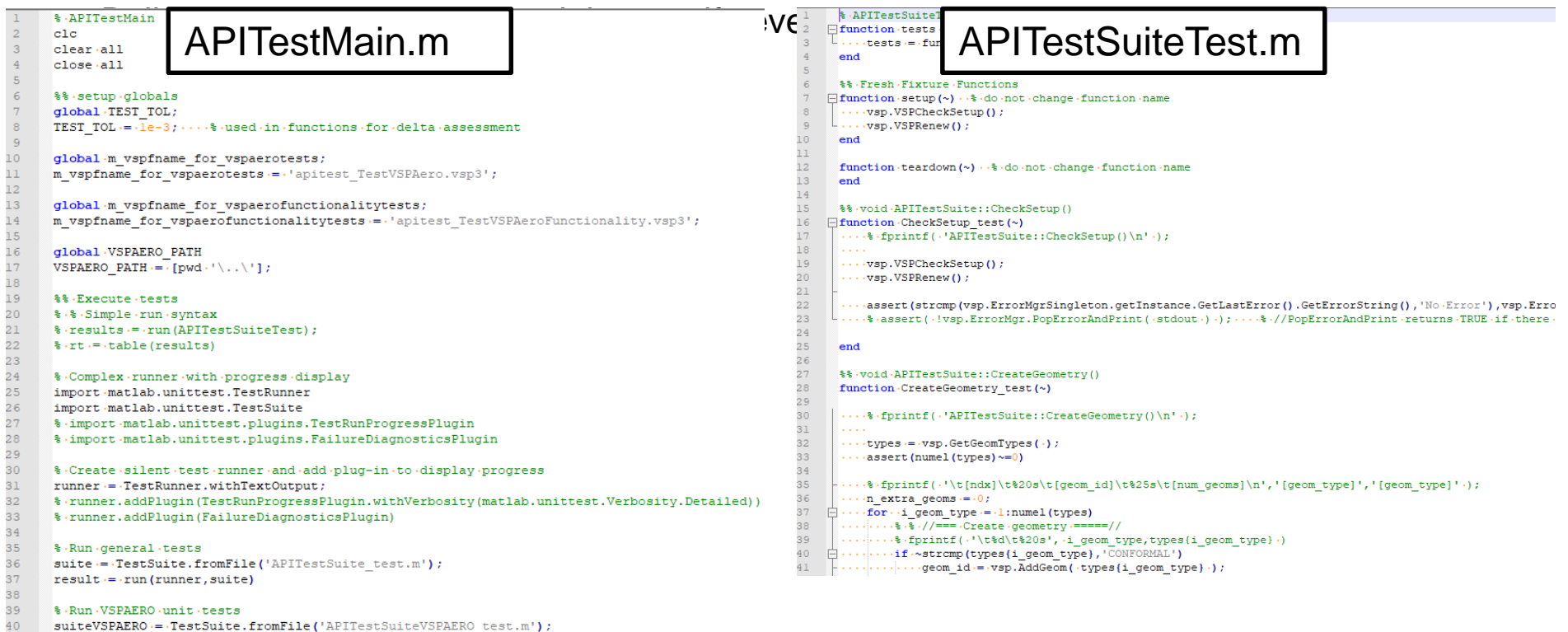

result -= - run (runner, suiteVSPAERO([7]))

37

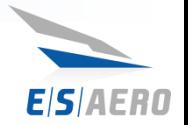

# **Questions?**

NNX09CC86P SBIR Review, Presented to NASA, July 7th, 2009 **Empirical Systems Aerospace, Inc. www.esaero.com OpenVSP Workshop 2020 Sept. 15th – Sept. 17th**